## **Stanovení mědi metodou přídavku standardu s doplněním na konstantní objem**

Ze zásobního roztoku o koncentraci  $Cu^{2+} 1 g·l^{-1}$  připravíme pracovní roztok I o koncentraci  $100 \text{ mg·}1^{-1}$ .

Navážením připravíme 100 ml pracovního roztoku II - 1% KCl.

Vzorek vína zahřejeme na cca 80 st.C, poté ochladíme na laboratorní teplotu.

Z pracovního roztoku I připravíme ředěním do 25ml odměrných baněk roztoky o následujících koncentracích mědi: 0,0 mg.l<sup>-1</sup>; 0,2 mg.l<sup>-1</sup>; 0,4 mg.l<sup>-1</sup>; 0,6 mg.l<sup>-1</sup>; 0,8 mg.l<sup>-1</sup>; 1,0 mg.<sup>1-1</sup> a 1,2 mg.1<sup>-1</sup>. Do každé z odměrných baněk přidáme 5 ml nezředěného vzorku vína, napipetujeme takové množství 1% KCl, aby jeho obsah v baňce byl 0,1% a doplníme 1% HNO<sub>3</sub>.

Jako blank použijeme roztok 1% HNO3. Každý roztok proměříme **7krát** a hodnoty absorbance přepíšeme do Excelu na samostatný list a uložíme ve formátu **txt** pod názvem **prid\_st** do složky kalibrace. **Dbáme na to, abychom místo desetinných čárek používali tečky**. Jako blank použijeme roztok bez přídavku upravený stejným způsobem jako kalibrační roztoky.

Je vhodné data přepsat do Excelu způsobem, který zobrazuje následující tabulka:

| blank    | $0 \text{ mg/l}$ | $0.2 \text{ mg/l}$ | $0.4 \text{ mg/l}$ | $0.6$ mg/l | $0.8$ mg/l | $1.0 \text{ mg/l}$ | $1.2 \text{ mg/l}$ |
|----------|------------------|--------------------|--------------------|------------|------------|--------------------|--------------------|
| 0.003411 | 0.005832         | 0.008668           | 0.01149            | 0.01452    | 0.01686    | 0.02094            | 0.02291            |
| 0.00362  | 0.005789         | 0.008652           | 0.01144            | 0.01413    | 0.01687    | 0.02039            | 0.02302            |
| 0.003653 | 0.005916         | 0.009171           | 0.01123            | 0.01401    | 0.01656    | 0.02083            | 0.02407            |
| 0.003467 | 0.005946         | 0.008877           | 0.01131            | 0.01411    | 0.01730    | 0.02052            | 0.02334            |
| 0.003153 | 0.005714         | 0.009624           | 0.01149            | 0.01501    | 0.01696    | 0.02035            | 0.02358            |
| 0.003489 | 0.005509         | 0.009425           | 0.01159            | 0.01454    | 0.01766    | 0.02086            | 0.02309            |
| 0.003744 | 0.005717         | 0.009619           | 0.01182            | 0.01472    | 0.01725    | 0.02030            | 0.02306            |

Tab. č. 6: Data získaná z měření pomocí metody přídavku standardu

Můžeme pokračovat se zpracováním v R Studiu. Pokud není v záložkách příkazového řádku otevřen soubor prid st, klikneme na "File", zvolíme "Open File" a ze složky kalibrace vybereme soubor prid\_st.R. Před začátkém práce je opět vhodné smazat data z prostředí (Enviroment -> Clear) a z oblasti grafů (Plots -> Clear all).

Myší modře označíme první řádek skriptu a klikneme na RUN, nebo zmáčkneme Ctrl+R, tím načteme vstupní data.

• *prid\_st0<-read.delim("c:\\kalibrace\\prid\_st.txt",header=TRUE)* 

Pokud jsme vstupní data ukládali bez hlavičky, přepíšeme ve skriptu header=FALSE. Opět umístění souboru (červený text) se může lišit. Kliknutím na název v okně prostředí zkontrolujeme načtená data.

Poté načteme vektor koncentrace

• *konc2<-c(seq(0,3,by=0.5)*

Dále musíme ze vstupní matice vyčlenit blank, který je v prvním sloupci,

• *blank2<-prid\_st0[,1];blank2*

a z něj vypočítat průměr

• *mean(blank2)*

dále blank z původní matice odstraníme:

• *prid\_st1<-prid\_st0[,-1];prid\_st1*

Nyní můžeme od vstupní matice odečíst blank a dostaneme tak data ponížená o tuto hodnotu:

• *ps\_blankless<-prid\_st1[1:length(prid\_st1)]-mean(blank2);ps\_blankless*

Nakonec vypočítáme z každého sloupce průměr, který použijeme pro zobrazení průměrných hodnot v grafu kalibrační přímky:

• *prumer\_blankless2<-apply(ps\_blankless,2,mean);prumer\_blankless2*

Nyní musíme data otestovat na odlehlost pomocí Grubbsova testu, ale testujeme data pro lineární závislost, takže napřed musíme tuto závislost vytvořit. V následujícím skriptu se vstupní data uspořádají do dvou sloupců a díky tomu budeme dále schopni udělat regresi pro všechna vstupní data. Označíme následující část skriptu a spustíme:

- *a<-length(ps\_blankless[1,]);a*
- *b<-length(ps\_blankless[,1]);b*
- $X \leq$ -rep(konc2,b); $X$
- *Y<-ps\_blankless[1,]*
- *for(i in 2:b){ YY<ps\_blankless[i,] Y<-as.numeric(c(Y,YY))};Y*

Označíme další řádek, kterým R Studiu zadáme příkaz, že data jsou lineárního charakteru:

• *linear<-lm(Y~X);linear* přivoláme potřebnou knihovnu

• *library(car)*

a provedeme samotné testování odlehlosti

• *outlierTest(linear,cutoff=0.05, n.max=10, order=TRUE)*

Pokud jsou data v pořádku, zobrazí se v okně konzoly:

No Studentized residuals with Bonferroni p<0,05

Ale zobrazí se největší hodnota. Pokud zjistíme, že nějaká hodnota je odlehlá, poznamenáme si ji a uvedeme do protokolu.

Nyní provedeme testování úseku a směrnice dle nulových hypotéz *a* = 0 a *b* = 1, přivoláme potřebnou knihovnu a provedeme testování

- library(lmtest)
- coeftest(linear, vcov.  $=$  NULL, df  $=$  NULL)

Zobrazí se tabulka

```
t test of coefficients:
```
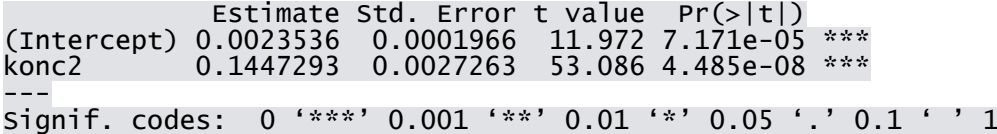

Pravděpodobnosti pro úsek i směrnici by se měly blížit nule. Pokud ne, měření zopakujeme. Hodnoty úseku ("Intercept") a směrnice ("konc") si poznamenáme a přepíšeme v legendě, aby odpovídaly kalibrační přímce pro naše data.

Dále zobrazíme graf kalibrační přímky

• *plot(X,Y,type="n",main="Kalibrační přímka",xlab="Koncentrace Cu (mg.l^(- 1))",ylab="Absorbance (a.u.)",col=3)*

Zobrazí se prázdný rámeček. Podle toho změníme umístění legendy. Fialová hodnota musí odpovídat nejmenší hodnotě na ose x a zelená hodnota zase největší hodnotě na ose y.

- *legend(0.0,0.016,legend=c("kalibrační přímka - y = 0,0024 + 0,1447x", "chybové*   $úsečky$  *- int.* spolehlivosti"),col=c(4,"red"),box.lwd = 0,box.col = "white",bg = *"white",lty=c(1,1),cex=0.9,lwd=1.5,pch=c("-","-"))*
- *abline(linear,col=4)*
- *points(konc2,prumer\_blankless2,col=1)*

do grafu ale musíme přidat chybové úsečky, pro jejich výpočet potřebujeme směrodatnou odchylku z každého sloupce

• *sm.odch\_blankless2<-apply(ps\_blankless,2,sd);sm.odch\_blankless2*

a hodnotu, kterou budeme přičítat a odečítat k průměrným hodnotám (směrodatná odchylka vynásobena kritickou hodnotou Studentova rozdělení pro *ʋ* = *n* - 1, to celé poděleno odmocninou z *n*, což je počet měření pro každý kalibrační bod):

• *L2<-((sm.odch\_blankless2\*qt(0.975,6))/sqrt(length(blank2)));L2*

Přivoláme potřebnou knihovnu a zobrazíme chybové úsečky

- *library(Hmisc)*
- *errbar(konc2, prumer\_blankless2, yplus=(prumer\_blankless2+L2), yminus=(prumer\_blankless2-L2), cap=0.015, add=T, errbar.col="red")*

Graf uložíme a přidáme do protokolu.

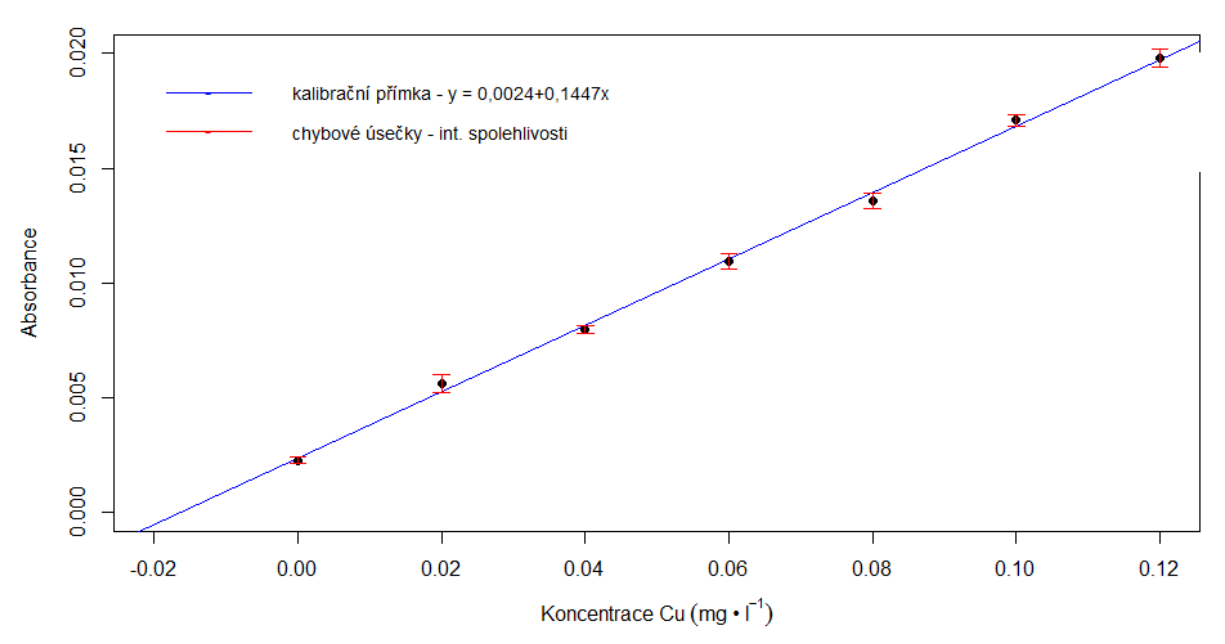

Kalibrační přímka

Obrázek č 14: Kalibrační přímka a chybové úsečky pro metodu přídavku

Nyní zobrazíme pásy spolehlivosti a predikce

- *library(chemCal)*
- *source("C:\\kalibrace\\calplot\_primka.r")*
- $linear2 <-calplot\ prinkalinear, xlim = c("auto", "auto"), ylim = c("auto", "auto"),$ *xlab="Koncentrace Cu (mg.l^(-1))",ylab="Absorbance (a.u.)", alpha=0.05, varfunc = NULL)*

Graf uložíme a přiložíme do protokolu.

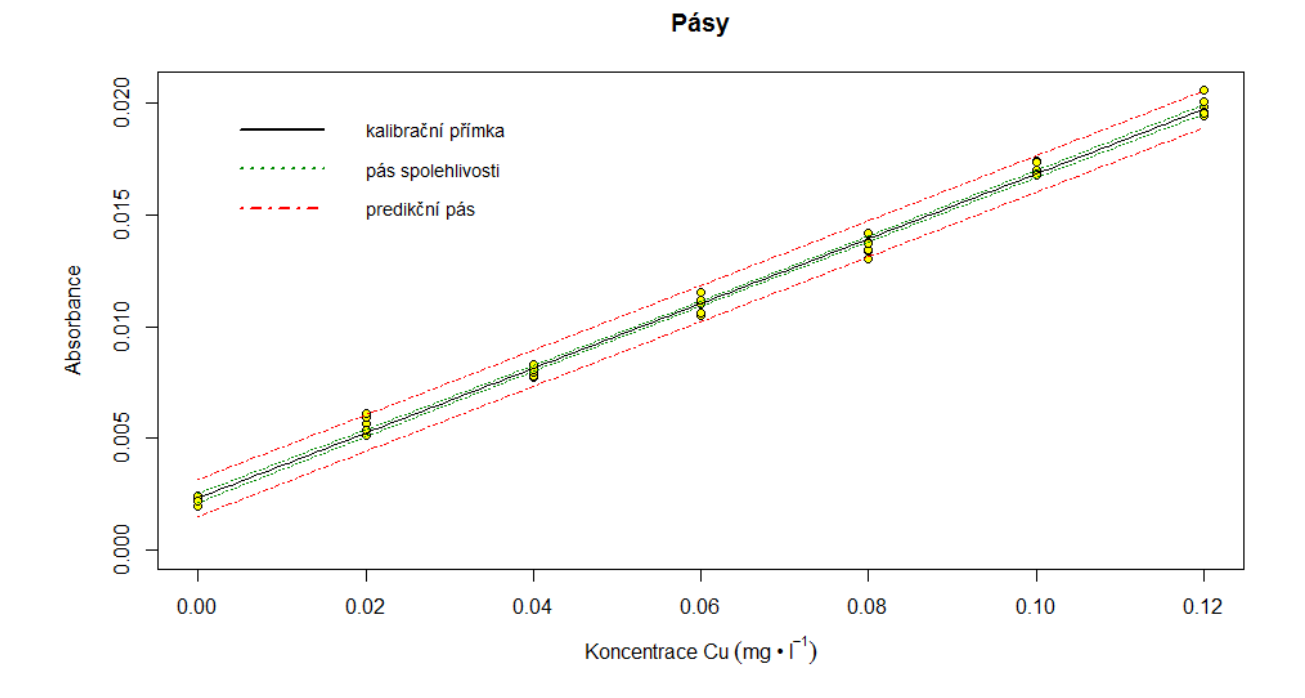

Obrázek č. 15: Pásy spolehlivosti a predikce

Poté vypočítáme mez detekce a stanovitelnosti, opět nás zajímají hodnoty na ose x, tudíž odečítáme první čísla, což odpovídá koncentraci.

- *lod(linear)*
- *> ld<-as.numeric(lod(linear));ld*
- [1] 0.009460677 0.003722824
	- $>$   $lq$  < -(ld\*10/3); lq
- [1] 0.03153559 0.01240941

Hodnoty poznamenáme a uvedeme do protokolu.

Pokračujeme výpočtem intervalů spolehlivosti pro parametry. K tomu opět potřebujeme směrodatné odchylky úseku a směrnice

• *coeftest(linear, vcov. = NULL, df = NULL)*

které ale musíme zobrazit jako tabulku a jednotlivé hodnoty zobrazit samostatně

- *pint2<-as.matrix(coeftest(linear, vcov. = NULL, df = NULL));pint2*
- *pint2\_a1<-pint2[1,1];pint2\_a1*
- *pint2\_a2<-pint2[1,2];pint2\_a2*
- *pint2\_b1<-pint2[2,1];pint2\_b1*

• *pint2\_b2<-pint2[2,2];pint2\_b2*

Směrodatné odchylky zaokrouhlíme na dvě platné číslice a podle počtu desetinných míst zaokrouhlíme výsledné intervaly:

- *pa2<-signif(pint2\_a2, digits=2);pa2*
- *pb2<-signif(pint2\_b2, digits=2);pb2*

Dostaneme např.: pa $2 = 0.00010$  a pb $2 = 0.0014$ 

Pokračujeme samotným výpočtem

- *La<-c(pint2\_a1-pint2\_a2\*qt(0.975,5),pint2\_a1+pint2\_a2\*qt(0.975,5));La*
- *Lb*<-c(pint2\_b1-pint2\_b2\*qt(0.975,5),pint2\_b1+pint2\_b2\*qt(0.975,5));Lb

Podle desetinných míst u směrodatných odchylek intervaly zaokrouhlíme

- L2a $\le$ -round(La, digits=5);L1a
- L2b<-round(Lb, digits=4);L1b

Zobrazené intervaly uvedeme do protokolu jako

 $L_{(a)1,2} = 50.00210; 0.00261$  $L_{(b)1,2} = 50.1411;0.1483$ 

Poté zobrazíme elipsu pro parametry regresní přímky

- *library(ellipse)*
- $level = 0.975$
- $ell < -ell$  *ellipse*(*linear, which* =  $c(1, 2)$ *, level* = *level*)
- *plot(ell, type = "l", main="Elipsa pro parametry", ylab="Směrnice", xlab="Úsek")*

Zobrazí se elipsa, musíme ovšem upravit zobrazovanou oblast. Potřebujeme si udělat místo pro legendu nad elipsou, takže pokud se nám na ose y zobrazí oblast například od 0.10 po 0.11, v dalším řádku upravíme barevná čísla v závorce tak, aby fialové odpovídalo zobrazené nejnižší hodnotě na ose y a zelené zvolíme například o jednu setinu větší, tedy 0.12.

• *plot(ell, type = "l",main="Elipsa pro parametry", ylab="Směrnice", xlab="Úsek", ylim = c(0.10, 0.12))*

Přidáme legendu, opět upravíme čísla pozice legendy tak, aby byla v grafu vidět. Fialové číslo odpovídá nejnižší hodnotě na ose x a zelené odpovídá nejvyšší hodnotě na ose y:

- *legend(0.0039,0.09 ,legend=c("elipsa","intervaly spolehlivosti pro parametry"),*   $col = c(1,2), box, lwd = 0, box, col = "white", bg = "white", ltv = c(1,1), cex = 0.9, lwd = 1.5,$ *pch=c("-","-"))*
- *points(linear\$coefficients[1], linear\$coefficients[2],pch=3)*
- *segments(L2a[1],L2b[1],L2a[2],L2b[1],col=2)*
- *segments(L2a[1],L2b[2],L2a[2],L2b[2],col=2)*
- *segments(L2a[1],L2b[1],L2a[1],L2b[2],col=2)*
- *segments(L2a[2],L2b[2],L2a[2],L2b[1],col=2)*

Graf uložíme a přidáme do protokolu

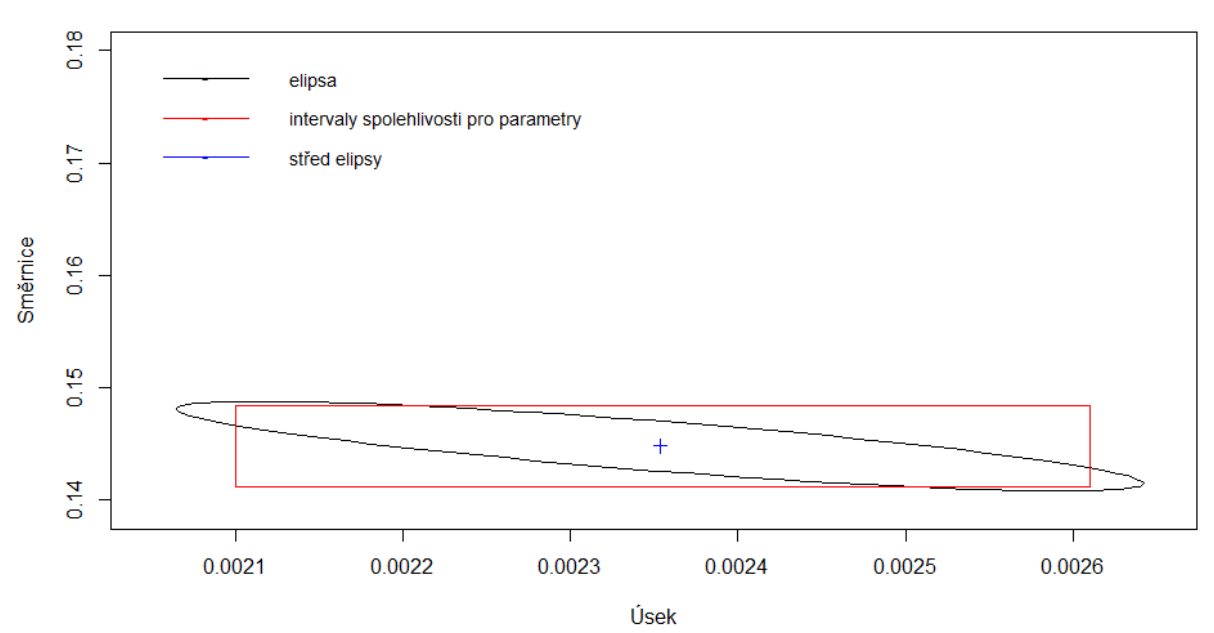

Elipsa pro parametry

Obrázek č. 16: Elipsa pro parametry regresní přímky

Nyní zobrazíme elipsy spolehlivosti a predikce

- *level <- 0.95*
- $shape \leq \text{var}(\text{cbind}(X, Y))$
- *center <- c(mean(konc2), mean(prumer\_blankless2))*
- *radiusC <- sqrt(2 \*(length(konc2)-1)\* qf(level, 2, (length(konc2) - 2))/(length(konc2)\*(length(konc2)-2)))*
- *radiusP <- radiusC\*sqrt(length(konc2)+1)*
- *ellcalc <- function(center, shape, radius, segments=1000){ segments=segments angles <<- seq(from=0,to=(2\*3.1415926),by=1/segments) unit.circle <<- cbind(cos(angles), sin(angles)) ELLIPSE <<- t(center + radius \* t(unit.circle %\*% chol(shape)))*

*return(ELLIPSE)}*

- *ellC<- ellcalc(center, shape, radiusC)*
- *ellP<- ellcalc(center, shape, radiusP)*
- $plot(X, Y, type="p", main="elipsy", xlabel="Koncentrace Cu (mg.l^(-1))",$ *ylab="Absorbance (a.u.)")*

Zobrazí se pouze rámeček grafu. Nyní musíme upravit zobrazovanou oblast tak, aby elipsy byly vidět celé. Toho dosáhneme tak, že změníme hodnoty v rámečku tak, aby odpovídali trojnásobku zobrazované vzdálenosti rámečku. Pokud se nám na ose x zobrazí 0 - 0.12, nastavíme hodnoty *xlim* na -0,12 a 0,24. obdobně postupujeme u osy y a hodnot *ylim*.

•  $plot(X, Y, type="n", main="elipsy", xlabel=expression(Koncentrace ~ Cu ~ (mg ~ " * "$ *~l^{-1})), ylab="Absorbance (a.u.)", xlim=c(-0.12,0.25),ylim=c(-0.02,0.04))*

Dále zobrazíme legendu. Pozici legendy musíme upravit podle zobrazované oblasti, z *xlim* vybereme první souřadnici (-0,12) a z *ylim* druhou (0.04), podle barev.

- *legend(-0.12,0.04,c("elipsa predikce","elipsa spolehlivosti","průměr"), col=c(1,2,4),*   $lty = c(1,1,0), box.$ *lwd* = 0,*box.col* = "white", bg = "white", cex=0.9, *lwd*=1.5,pch=c("-*","-","+"))*
- *points(konc2,prumer\_blankless2)*
- *points(center[1], center[2], pch = 3,col=4,cex=1.25)*
- *points(ellC[,1],ellC[,2],col=2,type="l")*
- *points(ellP[,1],ellP[,2],col=1,type="l")*

Obrázek uložíme a přidáme k protokolu.

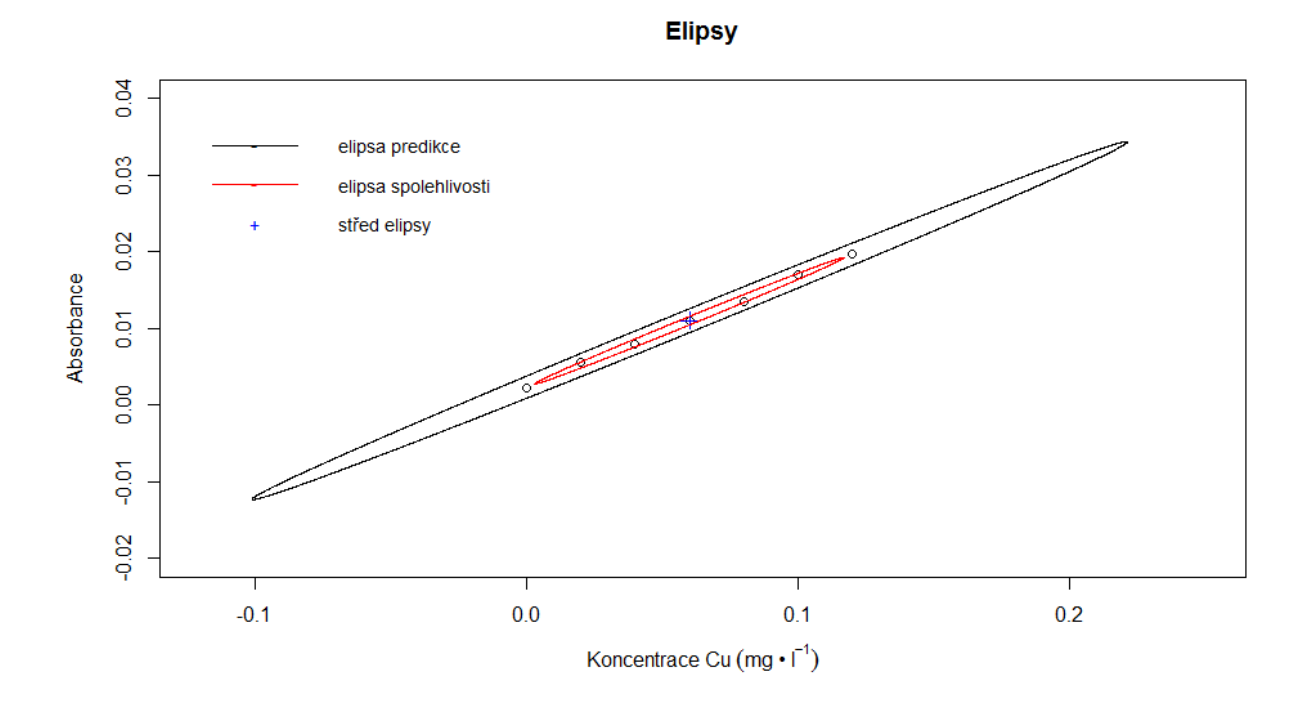

Obrázek č. 16: Elipsa spolehlivosti a elipsa predikce

Nyní můžeme přikročit k výpočtu koncentrace mědi ve vzorku

• *konc.Cu<-((pint2\_a1/pint2\_b1)\*5);konc.Cu*

Pro výpočet intervalu spolehlivosti potřebujeme směrodatnou odchylku, pro její výpočet zase potřebujeme směrodatnou odchylku sy,x:

- *xpr2<-mean(konc2);xpr2*
- *ypr2<-mean(prumer\_blankless2);ypr2*
- *Q2<-sum(7\*(konc2-xpr2)^2);Q2*
- $Y2$  <-(pint2\_a1+konc2\*pint2\_b1);Y2
- *n<-(length(konc2)\*length(blank2));n*
- *ps1<-ps\_blankless[1,];ps1*
- *ps2<-ps\_blankless[2,];ps2*
- *ps3<-ps\_blankless[3,];ps3*
- *ps4<-ps\_blankless[4,];ps4*
- *ps5<-ps\_blankless[5,];ps5*
- *ps6<-ps\_blankless[6,];ps6*
- *ps7<-ps\_blankless[7,];ps7*
- *psY1<-(sum((ps1-Y2)^2));psY1*
- $psY2 < -(sum((ps2-Y2)^{2}))$ ;*psY2*
- *psY3<-(sum((ps3-Y2)^2));psY3*
- $psY4 < -(sum((ps4-Y2)^{2}))$ ; $psY4$
- *psY5<-(sum((ps5-Y2)^2));psY5*
- *psY6<-(sum((ps6-Y2)^2));psY6*
- $psY7 < -(sum((ps7-Y2)^{2}))$ ;psY7
- *psY<-(psY1+psY2+psY3+psY4+psY5+psY6+psY7);psY*
- $syx2 < -sqrt(psy)/(n-2))$ ; syx2

Nyní můžeme vypočítat směrodatnou odchylku *s<sup>x</sup>*

•  $sx < -( (syx2/pint2bl) * grt((1/n) + ((0-ypr2)^2/(pint2bl)^2 *Q2)) ))$ ; sx

Směrodatnou odchylku zaokrouhlíme na dvě platné číslice a podle počtu míst za desetinnou tečkou pak také zaokrouhlíme interval spolehlivosti

• *sx1<-signif(sx, digits=2);sx1*

Vypočítáme samotný interval spolehlivosti

• *Lvz<-c(konc.Cu-qt(0.975,47)\*sx1,konc.Cu+qt(0.975,47)\*sx1);Lvz*

Interval zaokrouhlíme

• *Lvz<-round(Lv, digits=5);Lvz*

a stanovený obsah  $Cu^{2+}$  uvedeme do protokolu jako

 $L_{vz}$  = <0.07962;0.08300> mg·l<sup>-1</sup>.